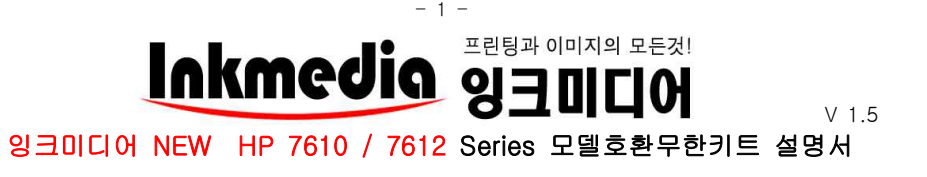

## ★주의사항★

- 1. 프린터 세트 구매 시에는 동봉된 정품잉크를 장착하여 초기화 후 무한키트를 사용하셔야 합니다. 정품잉크로 프린터 초기불량 테스트 후 보관하시면 추후 프린터 점검 시 필요할 수 있습니다.
- 2. 잉크미디어 홈페이지 www.inkmedia.co.kr 에서 hp 뉴오피스 잉크를 구입해서 사용해주세요. (타사 잉크 보충 시 불이익을 받을 수 있습니다.)
- 3. 많은 양을 출력하거나 컬러 이미지 출력 시 '인쇄기본설정'에서 인쇄품질을 [고급 or 최상]으로 선택해주세요.

4. ★매우중요★ 무한 잉크 사용 전 반드시 정품잉크 카트리지로 프린터를 초기화시켜주세요. 초기화 되지 않은 프 린터에는 무한잉크를 사용하실 수 없습니다.(프린터 최소 설치 시 한 번만 해주면 되는 작업입니다.)

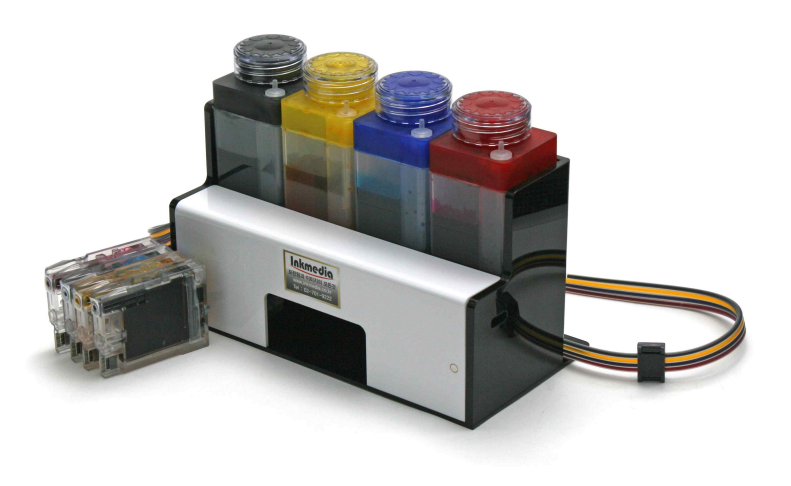

### 1. 구성물(기종에 따라 조금씩 차이가 있을수 있음)

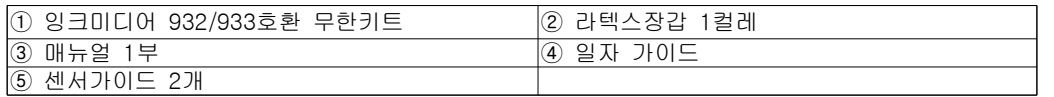

※제품을 사용할 때는 반드시 잉크탱크의 작은 고무캡을 모두 제거해주세요. 고무 캡을 제거하지 않으면 잉크공급이 되지 않습니다.(제거된 고무캡은 반드시 보관)

※호스 고정 밸브도 올려주세요. 올리지 않을 경우 잉크공급이 원활하지 않고 헤드 에 손상이 발생할 수 있습니다. (뒷면 참조)

# 2. 기존에 사용하던 정품카트리지를 제거 후 잉크미디어 무한잉크키트를 장착 (정품 카트리지는 잉크가 다 소진되도록 사용하지는 마십시오. 그 이전에 무한키트로 교체해주세요.)

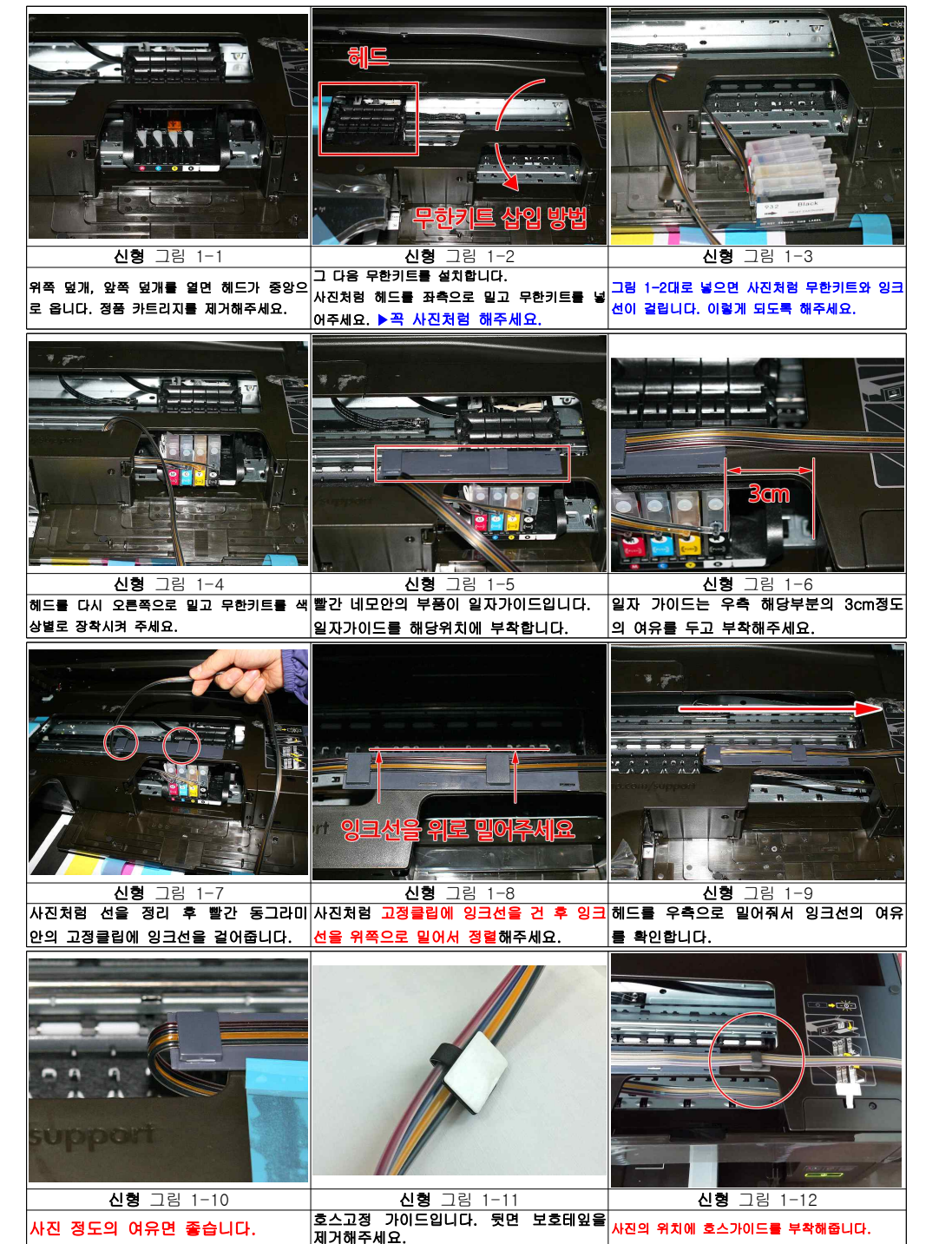

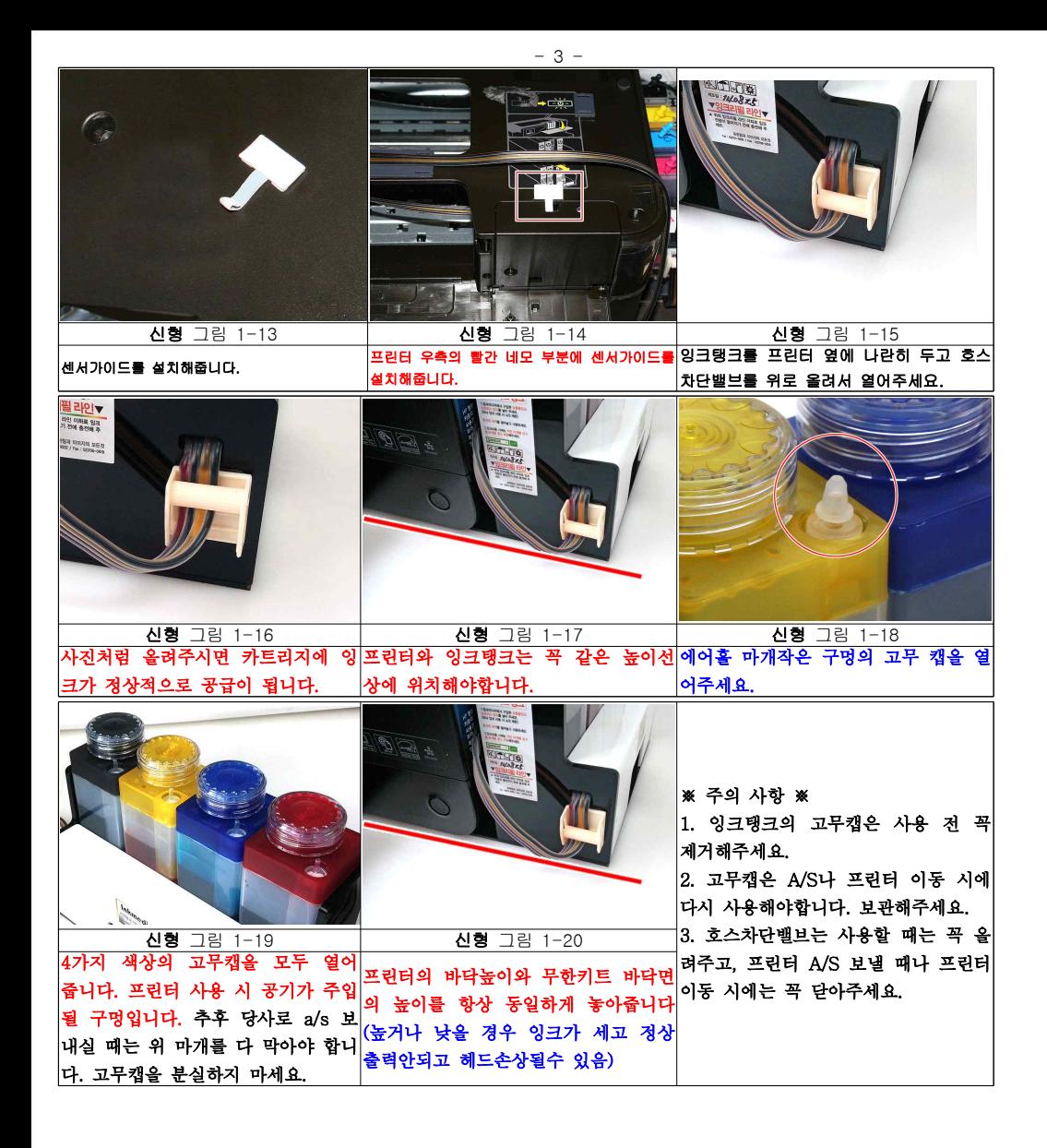

# - 4 - 3. 무한키트 설치후 혹은 사용중에 프린터 LCD혹은 PC에서 나오는문구

① "중고 혹은 모조카트리지가 설치되어 있습니다." 관련 문구

-> 무시하시고 '예' 나 '확인'버튼을 눌러주시고 인쇄를 계속 하시면 됩니다.

② 프린터에 잉크잔량 표시가 되지 않습니다.

-> 정상입니다. 초기에 잔량표시가 되다가 나중에 안 될 경우가 있으나 정상이니 그대로 사용하시면 됩니다.

### ※ 무한키트 잉크탱크에 잉크를 보충하여도 칩의 정보는 리셋이 되지 않으므로 잉크 잔량이 표시되지는 않습니다. pc화면에 "잔량확인할 수 없음"이 뜨거나 프린터 화면에 잔량이 빈 것으로 나올 수 있습니다. -> 프린터에는 아무런 장애가 발생하지 않습니다. 무시하고 사용하시면 됩니다.

#### 다음과 같은 증상이 발생할 경우 참고해주세요.

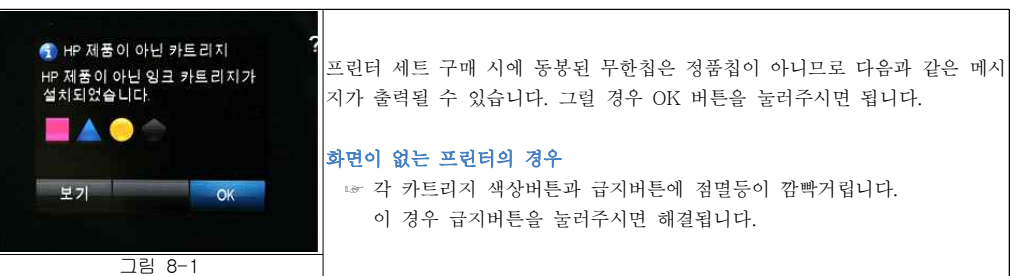

① 무리한 헤드청소는 헤드손상의 원인이 될 수 있습니다. 헤드청소는 3회이상 연속으로 실시하지 마십시오. 연속 3회 헤드청소 후에도 노즐안정화가 이루어지지 않는 경우 1**시간 정도 전원이 켜진 상태로 기다려주십시오.** ② 잉크탱크에 잉크가 빈 상태로 출력할 경우 헤드에 손상이 올 수 있습니다. 잉크탱크의 잉크잔량을 수시로 확인해주세요. ③ hp 8100/8600의 프로그램은 '보호 카트리지'옵션이 있습니다. 해당 부분은 설정에서 건드리지 마십시오.

○ 차후 보충잉크, 카트리지 구매 및 제품에 관한 문의, A/S는 당사로 문의하시기 바랍니다. 감사합니다.

 (주)잉크미디어 서울시 용산구 원효로2가 44-7 창일빌딩3층 담당 : 02-701-9222(내선21) http://www.inkmedia.co.kr